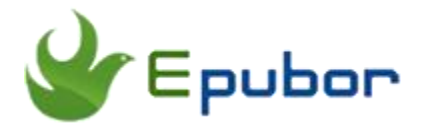

## **The most effortless and cost-effective Solution to Print VitalSource eTextbooks to PDF**

Posted by [Sisi Liu](https://www.facebook.com/sisi.liu.737) on 4/4/2018 4:33:51 PM.

(0 [comments\)](https://www.epubor.com/the-most-effortless-and-cost-effective-solution-to-print-vitalsource-etextbooks-to-pdf.html#comment-area)

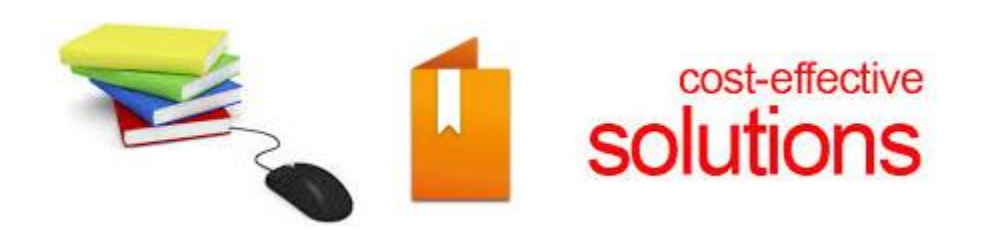

There's no doubt that VitalSource, as the leading provider of online textbooks and course materials, is a good place for students, teachers, and researchers to shop for eTextbooks as it saves up to 80% of textbooks and gives users instant access to over a million online textbooks anytime, anywhere and on any device. However, the textbooks purchased from VitalSource website and downloaded via its Bookshelf application are saved in **vbk files** which are VitalSource proprietary files with DRM protection and only be read on its own VitalSource Bookshelf software.

It does allow you to print your downloaded book to PDF using VitalSource Bookshelf, but it only lets you print 1 page at a time, and manually doing this for the entire book is tedious and time consuming. What a huge project it would be if the book you'd like to print covers hundreds of pages! So it's indispensable to break the printing limitation and print the entire book as a whole with 1-click. In this article, I'll introduce you **the most effortless and cost-effective solution to print VitalSource books to PDF as a whole**.

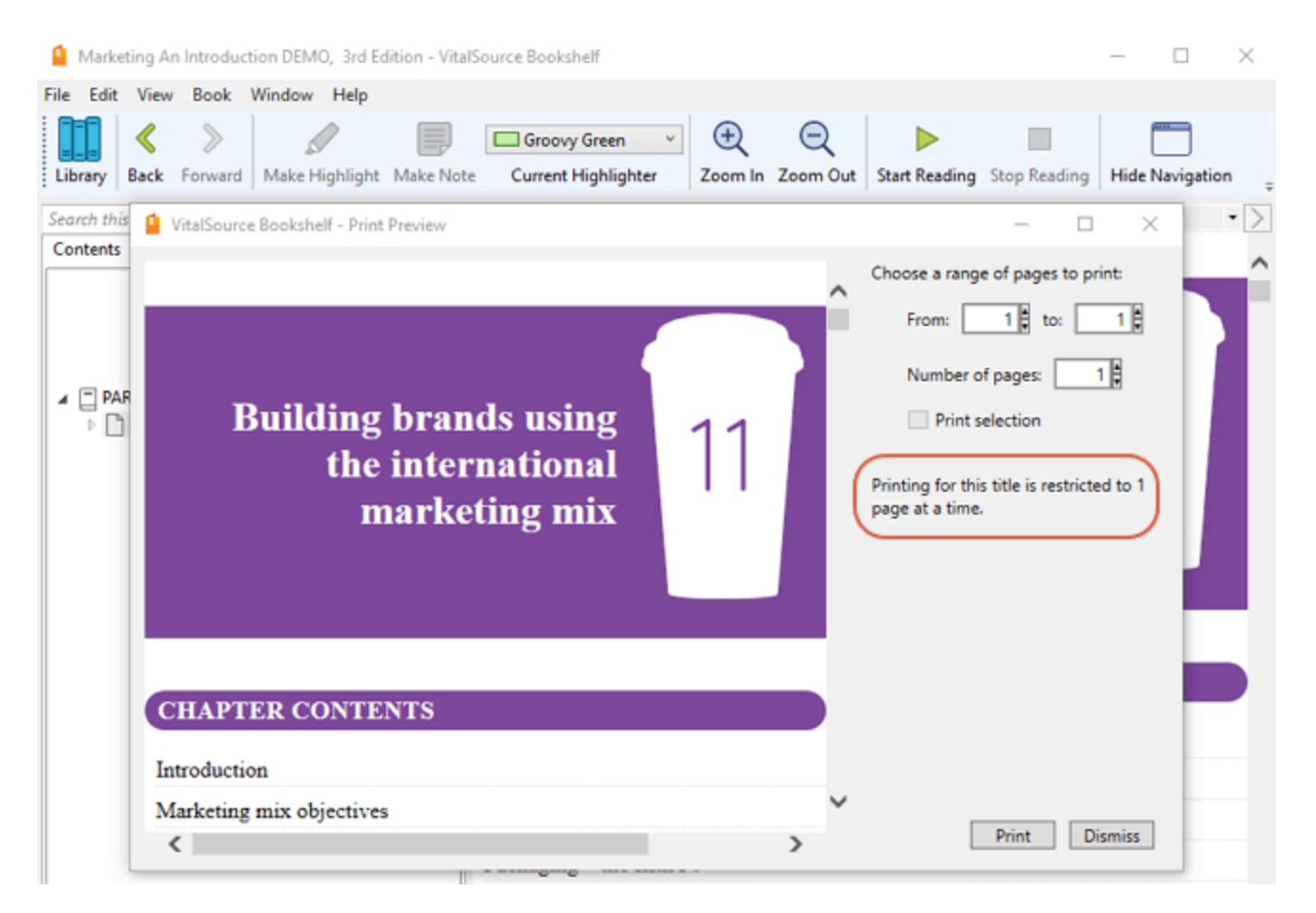

Epubor is quite aware of users' needs and we've strived to develop a new product to meet the users' requirements. Now the groundbreaking product - [Epubor](https://www.epubor.com/epubor-vitalsource-downloader.html?1491)  [VitalSource Downloader](https://www.epubor.com/epubor-vitalsource-downloader.html?1491) comes out, aims at providing you a simple and reliable solution when you need to read your purchased VitalSource eTextbooks on any reading app/device, share your textbooks with your friends, or print the entire book as a whole with one-click.

[Epubor VitalSource Downloader](https://www.epubor.com/epubor-vitalsource-downloader.html?1491) is a tool to download VitalSource eTextbooks **without Bookshelf app installed**. It strips the DRM restriction from your purchased VitalSource books and helps you get DRM free EPUB/PDF eTextbooks. If the book delivered in VitalSource is a PDF file, you'll get a DRMfree book in PDF format after downloading it via Epubor VitalSource Downloader. Then you can print the PDF file at a time from the print menu.

## **You can get it done by performing the steps below:**

**Step 1.** Download and install Epubor VitalSource Downloader on your computer

## **Download Epubor VitalSource Downloader for free** H

**Step 2**. Launch the program, sign in with your VitalSource BookShelf account, and you can see your purchased books are displayed in the library. [\(Create a](https://www.vitalsource.com/sign_up)  [VitalSource Account](https://www.vitalsource.com/sign_up) if you don't have one.)

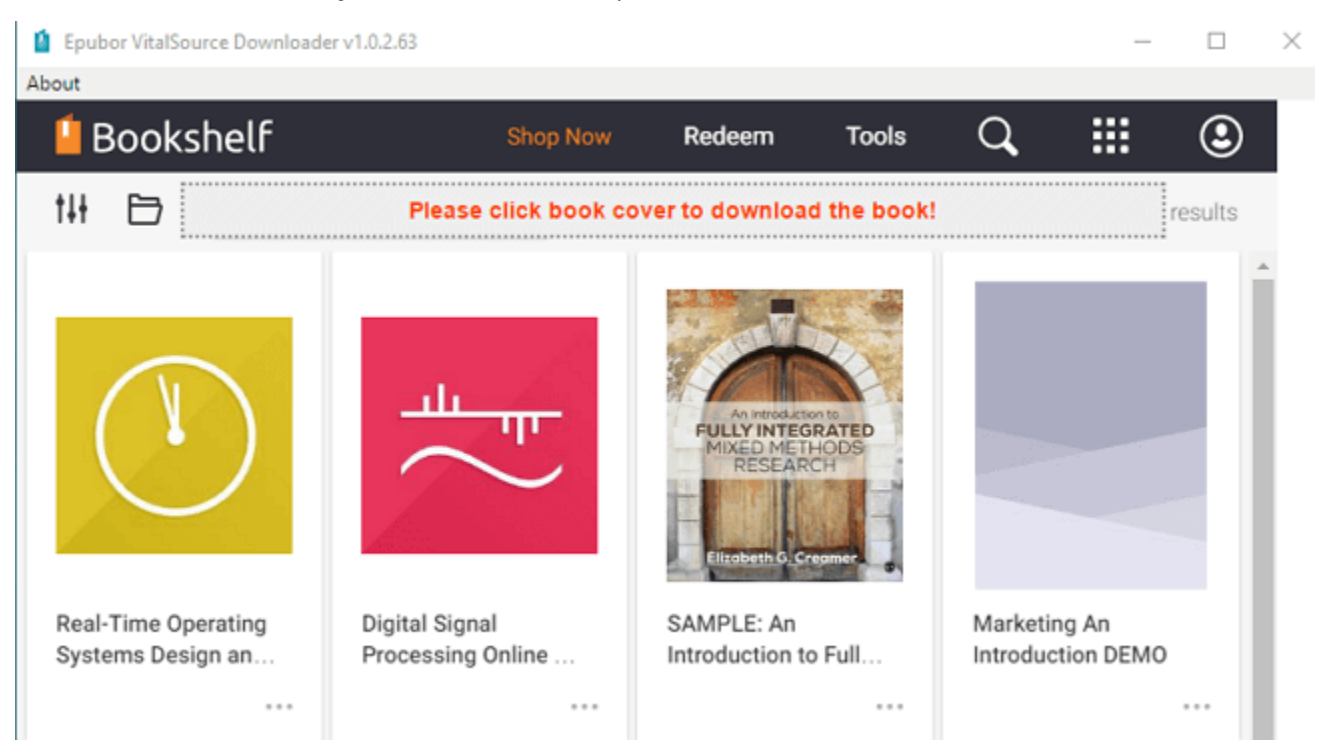

**Step 3.** Click on the cover of the book you'd like to download, and it starts to download the book automatically and displays the download progress of the book. After downloading the book, it will be saved in EPUB or PDF file on your computer (depends on the book type delivered by VitalSource).

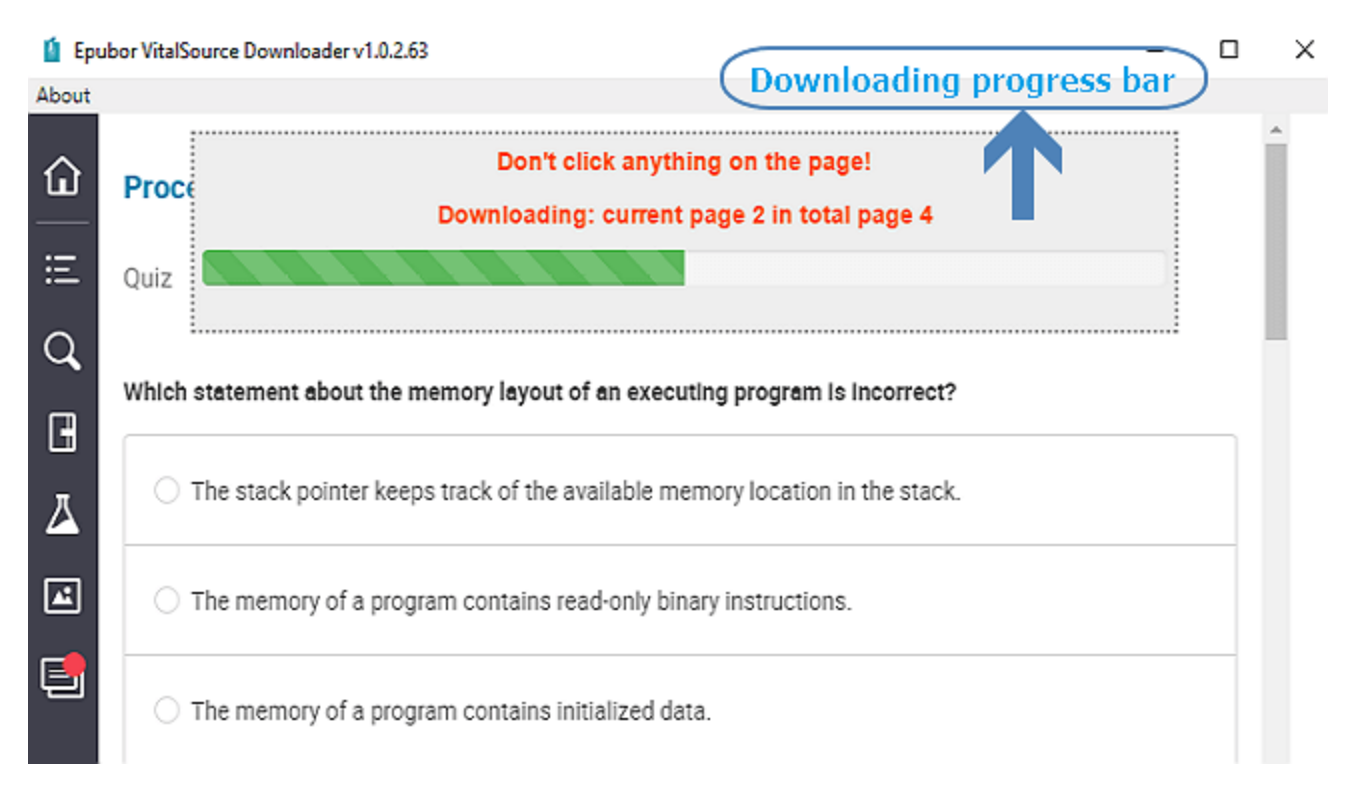

A small window indicating "download file succeeded" will pop up when the books is downloaded successfully by Epubor VitalSource Downloader. Click OK on the window, it will redirect you to the location where stores the downloaded DRM-free EPUB or PDF files.

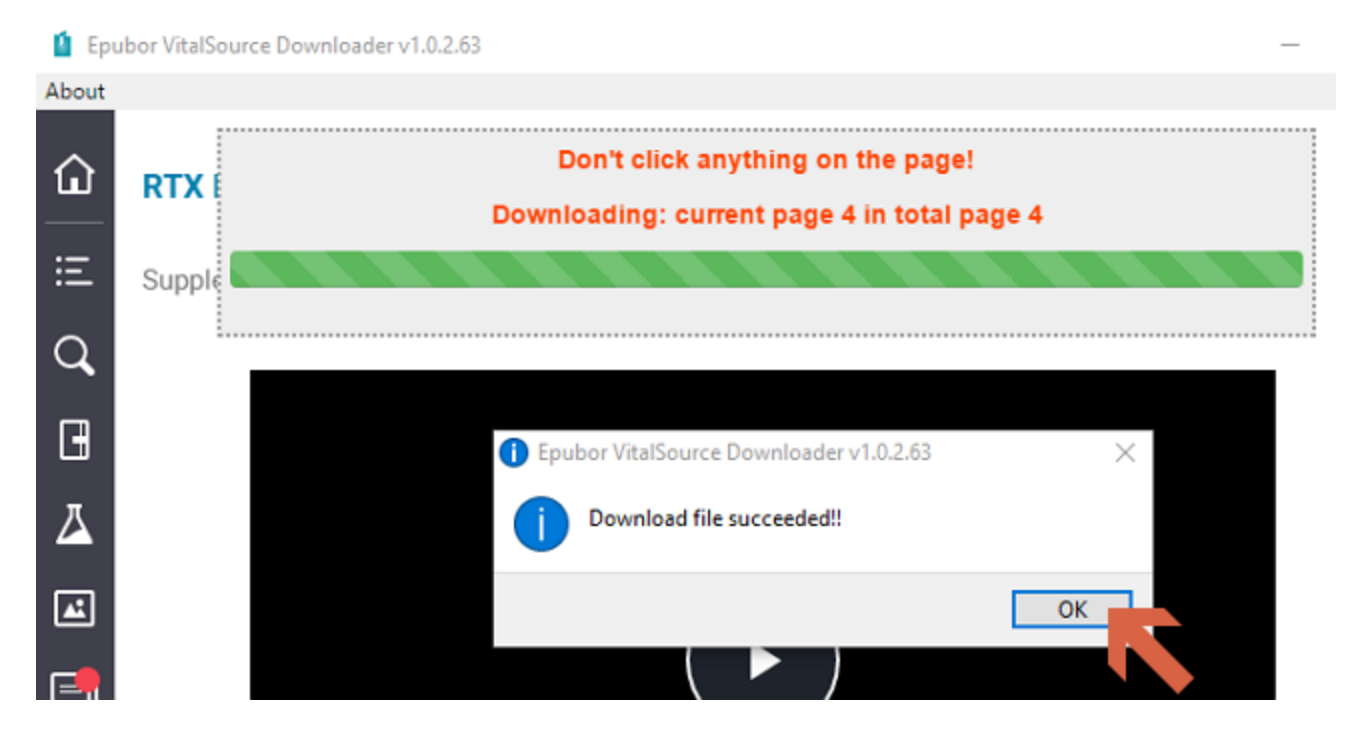

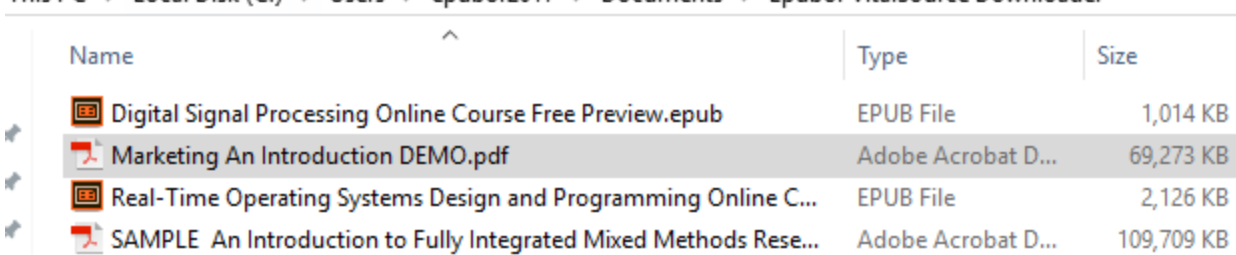

This PC > Local Disk (C:) > Users > epubor2017 > Documents > Epubor VitalSource Downloader

**Step 4.** Open the downloaded PDF file with Adobe Acrobat Reader (or other PDF reader such as SumatraPDF), click "File" in the upper left hand corner, and then click "Print". You then get the standard windows print dialog, choose a printer, set the page range (prints any selection or the entirety of the PDF file), and then hit "Print".

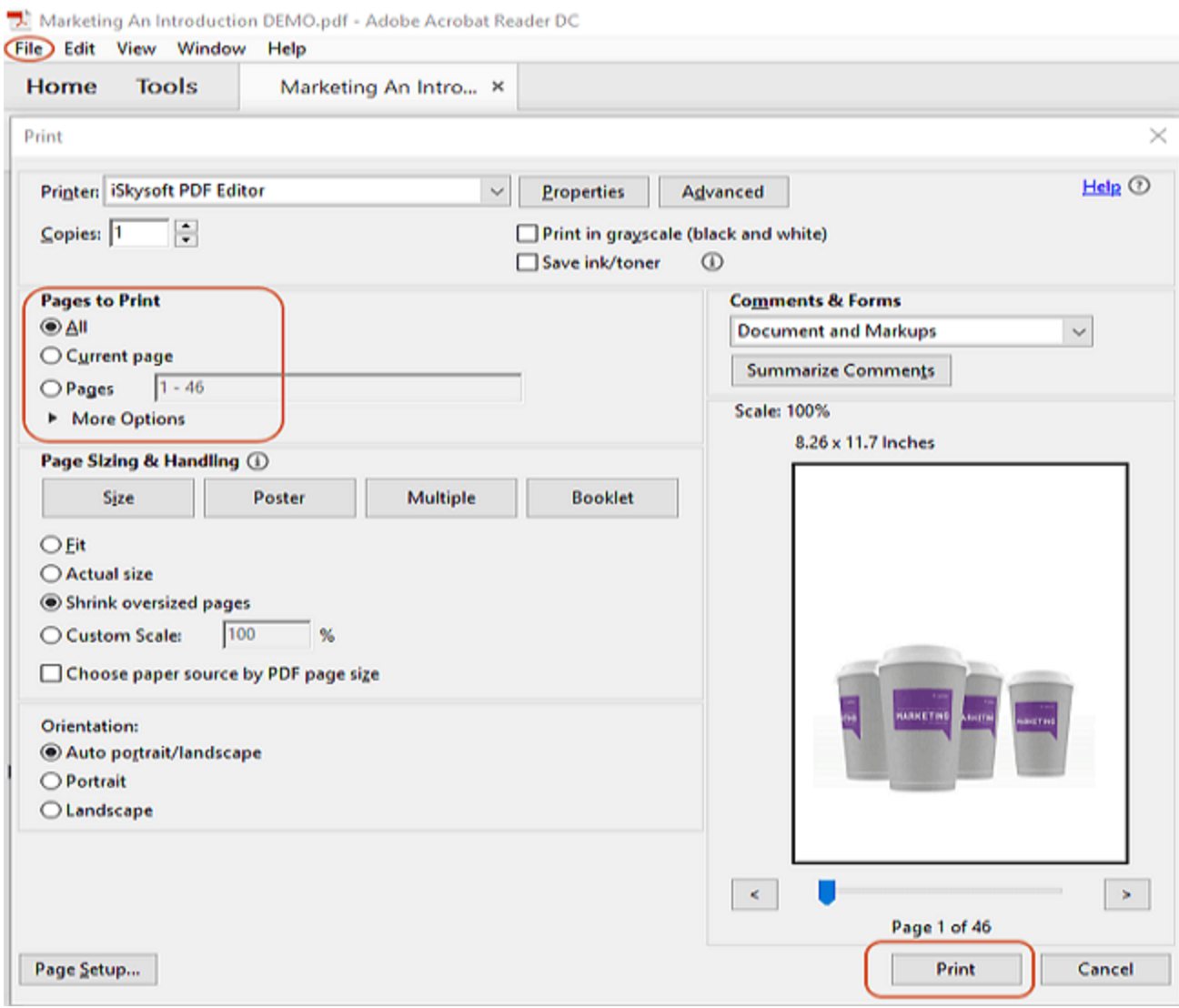

You can download the software for free by clicking the links below. The trial version of Epubor VitalSource Downloader can download the first 5 pages of the book. If you want to decrypt, download the entire book, and print the book as a whole, you need to upgrade Epubor VitalSource Downloader to the paid version.

Epubor wants you to be satisfied with our products. If, for any reason, the software you receive does not meet your expectations, you can **claim a refund within 30 days** since you place the order. So why not give it a try? You've got nothing to lose.

## **Download Epubor VitalSource Downloader for free** Ш

This PDF is generated upon [https://www.epubor.com/the-most-effortless-and](https://www.epubor.com/the-most-effortless-and-cost-effective-solution-to-print-vitalsource-etextbooks-to-pdf.html)[cost-effective-solution-to-print-vitalsource-etextbooks-to-pdf.html,](https://www.epubor.com/the-most-effortless-and-cost-effective-solution-to-print-vitalsource-etextbooks-to-pdf.html) and the original author is Epubor.